# **Provisioning API**

**In this article**

- [Section overview](#page-0-0)
- [Execution Logs tab](#page-3-0)

### <span id="page-0-0"></span>Section overview

The following section allows **configuring and monitoring of hooks for Provisioning API**.

Provisioning API provides a mechanism for real-time integration with 3rd party systems, including softswitches, gateways, and CRM systems. It calls predefined handlers on an occurrence of specific events in the system. The handlers are allowed to modify data, forbid or allow the action or simply process given event.

For detailed information about [Provisioning API](https://docs.jerasoft.net/display/VCS318/ProvisioningAPI) functionality, go to [APIs](https://docs.jerasoft.net/display/VCS318/APIs) section of our User Guide.

To configure handlers and check their call log, go to the **Integration > Provisioning API.**

**Tip**

The full list of **Provisioning API** parameters matches with [CoreAPI](https://docs.jerasoft.net/display/VCS318/CoreAPI) and they are available upon an individual request of your current clients.

#### Screenshot: Provisioning section

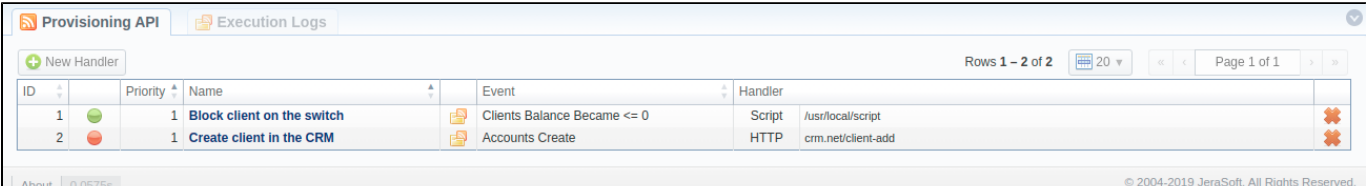

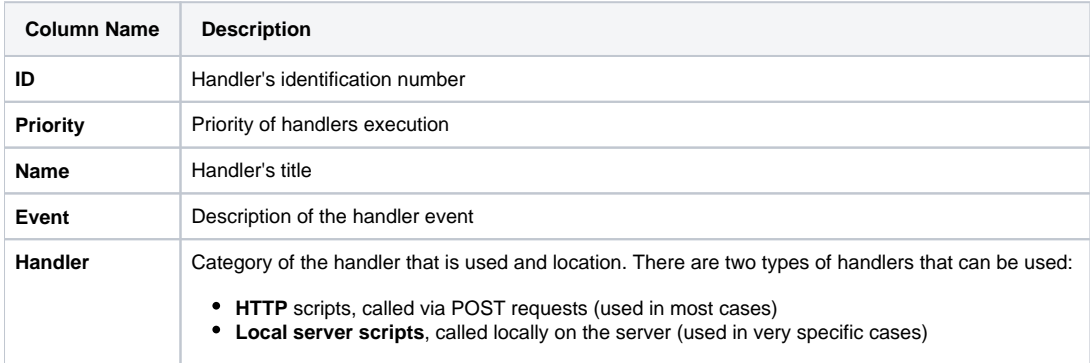

The list of section functional **buttons/icons** is as follows:

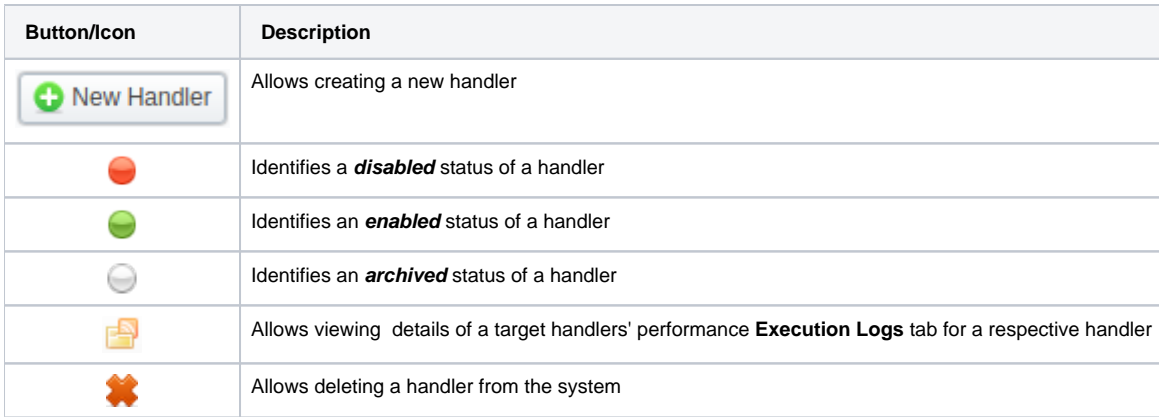

### **Tip**

For a quick switch between **enabled** and **disabled** statuses, click on a respective status icon in the section. However, to change **archived** status, you need to do it from a handler edit form

## Advanced Search

Advanced Search drop-down menu, located in the top right corner of the section, is called to facilitate easy access to required information. By clicking on a red downward arrow  $\blacktriangledown$  icon, the following drop-down menu is displayed:

Screenshot: Advanced Search drop-down menu

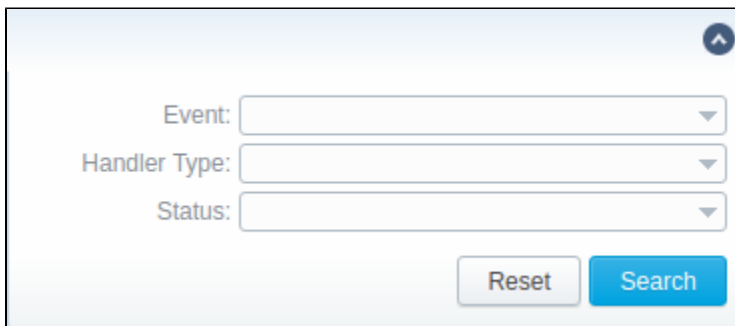

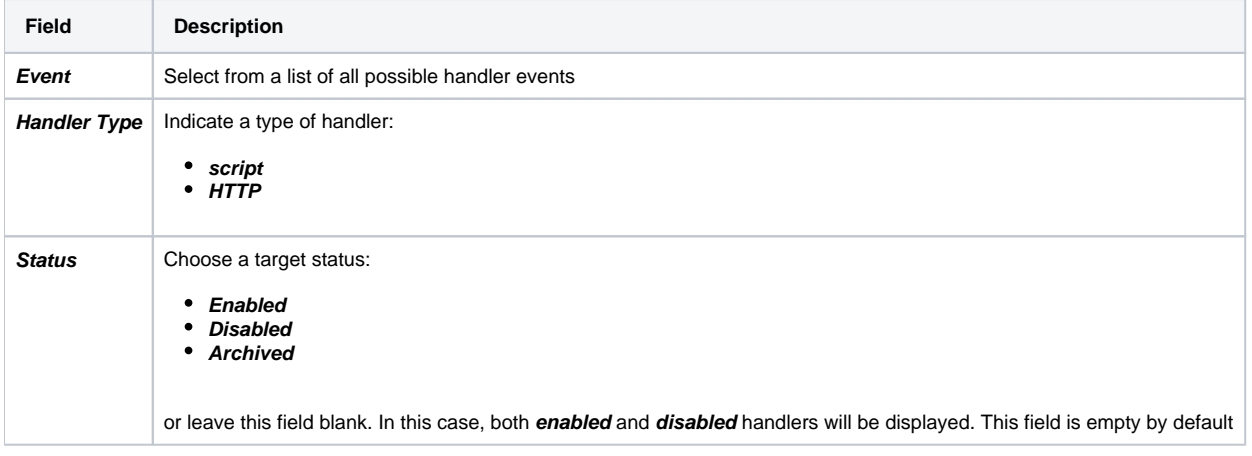

## Creating a New Handler

To start with provisioning, you need to create a handler manually. Click the **New Handler** button and specify respective parameters in the appeared popup window:

Screenshot: Provisioning section/Handler adding form

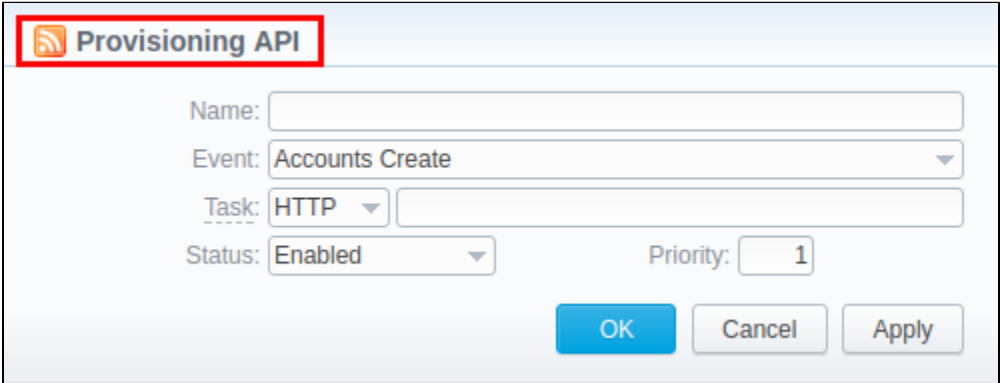

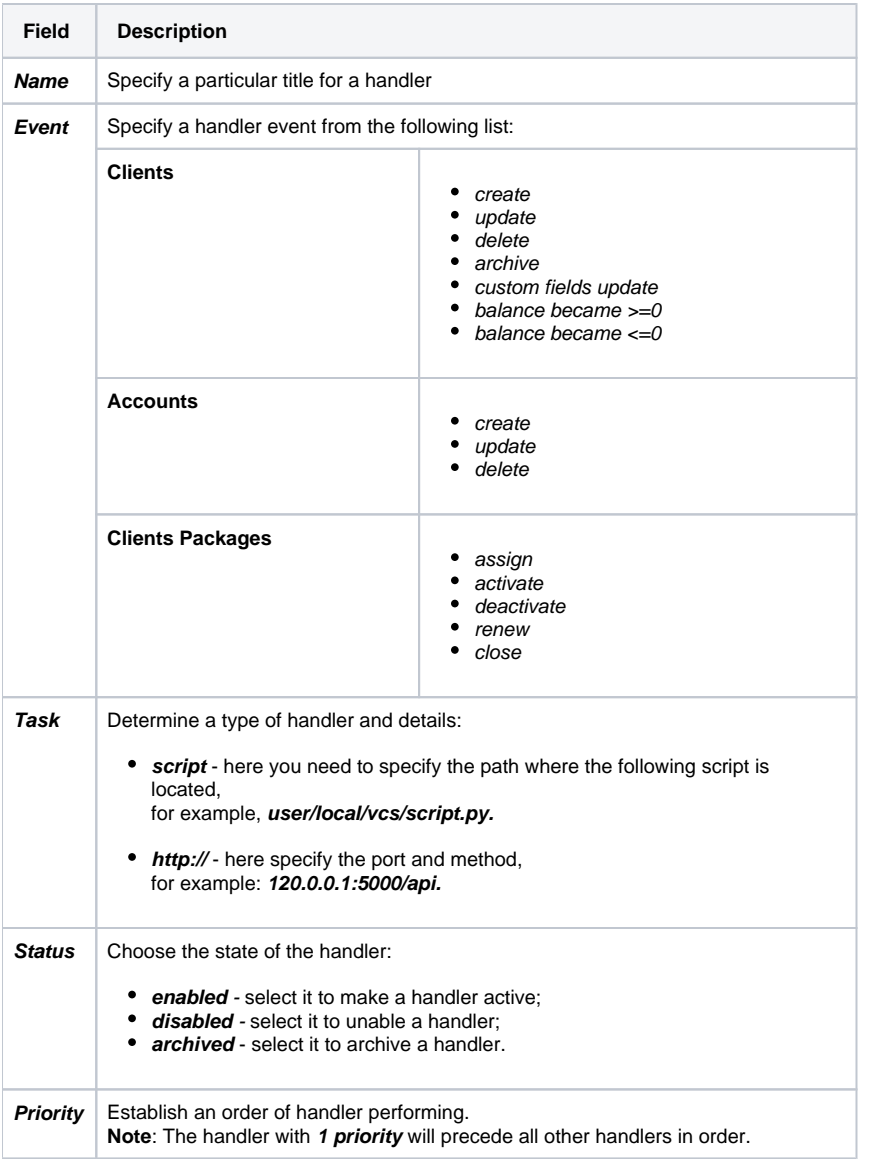

### **Attention**

In **VCS 3.17.0**, to prevent performance degradation and data inconsistency, affected by external side, **Before** event type has been removed from the se ction.

```
Best practice example
```
There is an example based on **http://handler** usage.

- 2. Open the **Provisioning section** and start creating a handler.
	- a. Specify the name, type, and status.
	- b. In the **Event** field, select **Clients Create** event from the drop-down list.
	- c. In the **Task** field, indicate **http://** type and determine the port and method, for example, **120.0.0.1:5000/api.**
	- d. Click **Apply**.

Find an example of the **<http://handler> below**:

```
from flask import Flask, request
import json
app = Flask(\underline{name})@app.route("/api", methods=['GET', 'POST'])
def api():
    data = json.loads(request.data)
    return json.dumps(data)
if __name__ == '__main__": app.run()
```
#### **Attention**

To put a handler into action, you need to **restart** the **Cache Manager**. To do so, click on the corresponding icon in **[Task Scheduler](https://docs.jerasoft.net/display/VCS318/Task+Scheduler)** section

### <span id="page-3-0"></span>Execution Logs tab

You can access the details about handler execution in this tab. For more details, check out a related article: **[Execution Logs.](https://docs.jerasoft.net/display/VCS318/Execution+Logs)** 

### **Warning**

Please note, the Provisioning functionality is experimental and may be changed completely in future releases.